## Vejledning til Photofiltre nr.158

Side 1 Lave et lille, affotograferet billede større

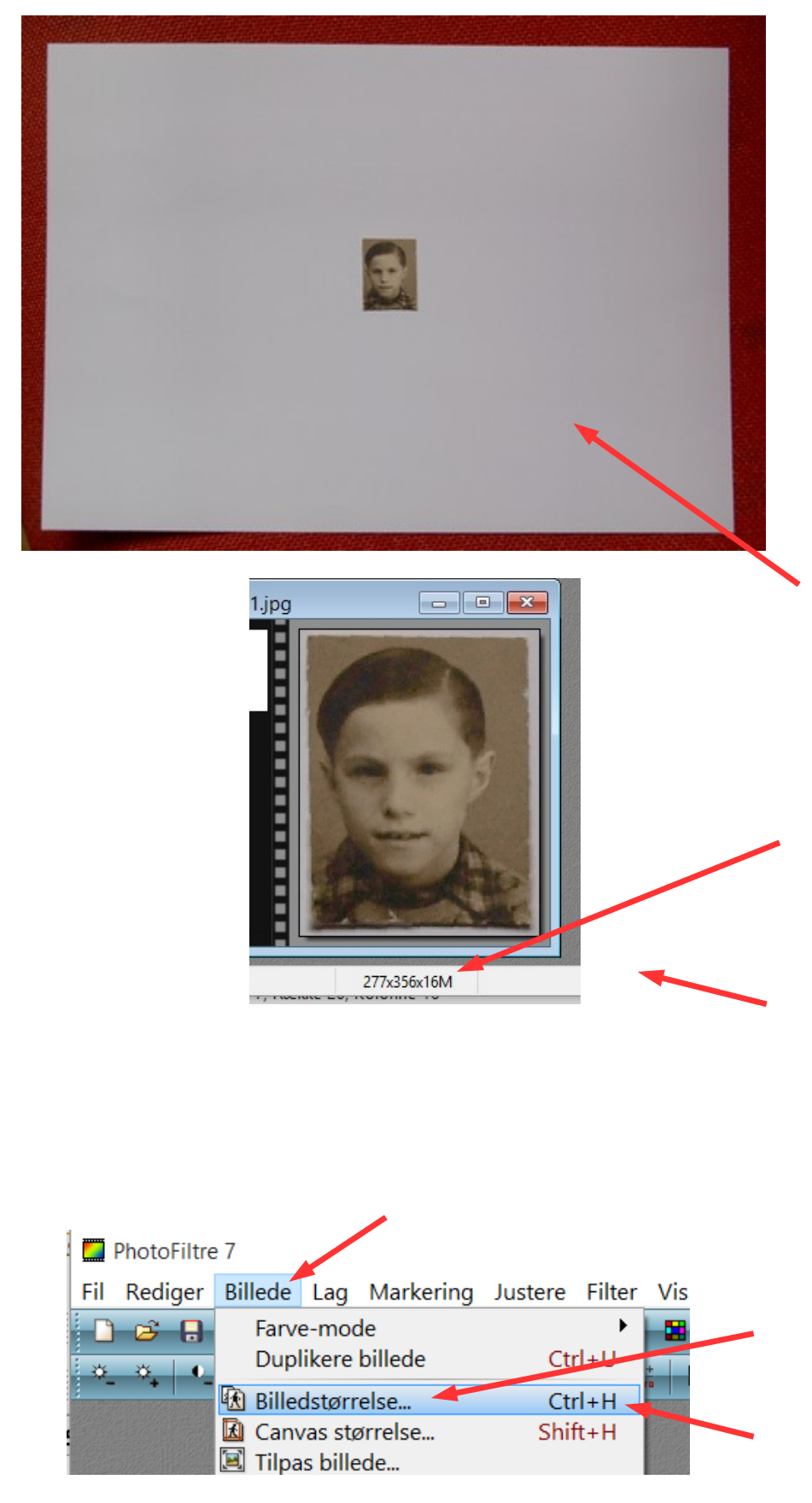

Det er normalt bedst at scanne gamle billeder ind. Og drejer det sig om små billeder scanner man så ind med en høj DPI sådan at billedet får en pæn størrelse i pixels når det er scannet ind.

Har man ikke en scanner lige ved hånden kan man prøve at affotografere billedet med sit kamera.

Afhængigt af objektivet er der begrænsninger for hvor tæt man kan komme for at kameraet kan stille skarpt. Her er et eksempel på et lille foto der er fotograferet af. Det hvide er A4 så billedet er ikke ret stort.

Her er det så beskåret så det kun er selve foto man arbejder med.

I dette tilfælde kan man se at det kun er 277 pixels i bredden

Spørgsmålet er så:

Kan man lave dette billede større ?? Og få en rimelig kvalitet ??

Til dette vil man umiddelbart sige nej. Men det kan man faktisk godt.

Åbn Billedstørrelse

Det nemmeste er tasterne  $Ctrl + H$ 

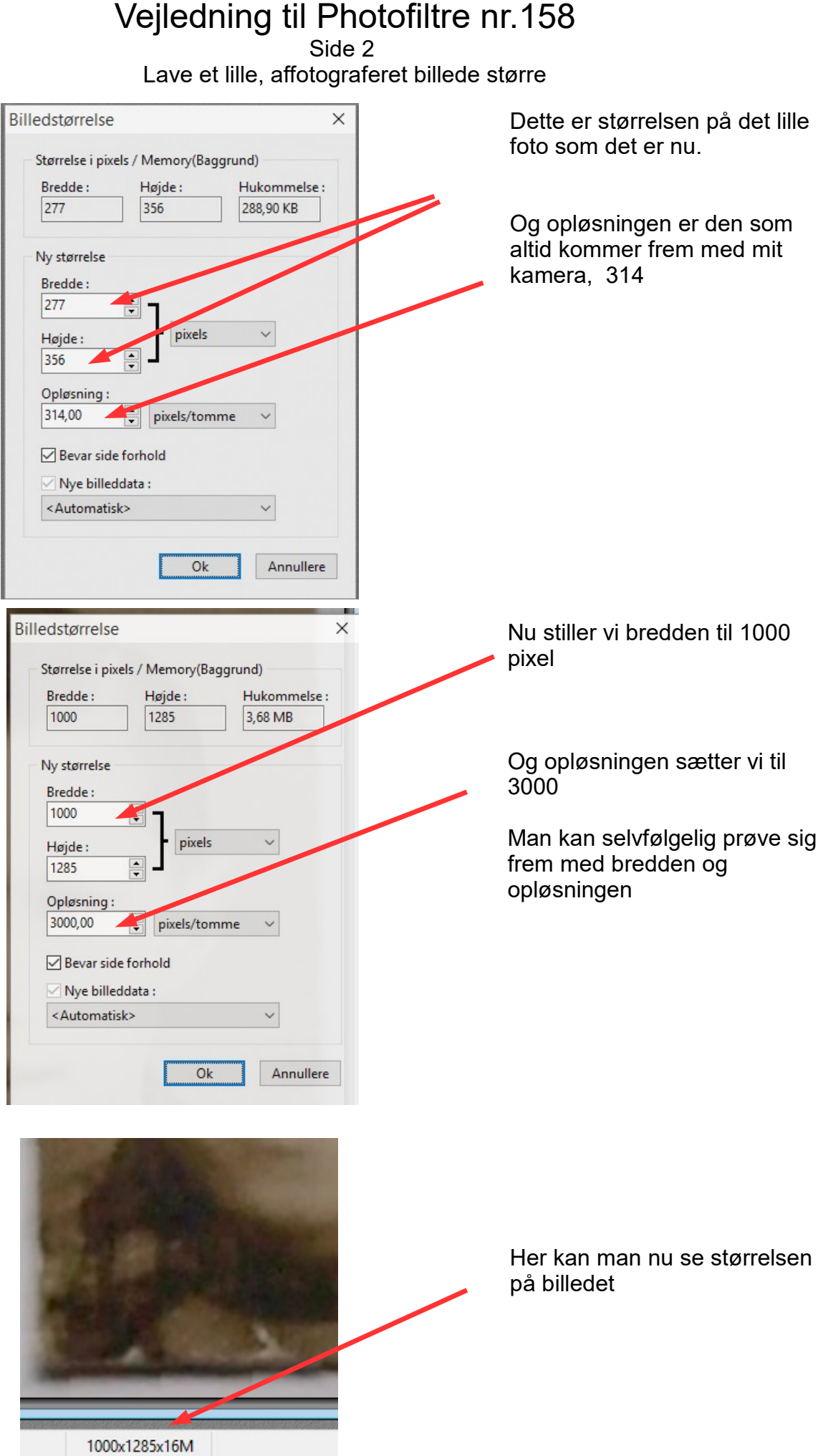

## Vejledning til Photofiltre nr.158

Side 3 Lave et lille, affotograferet billede større

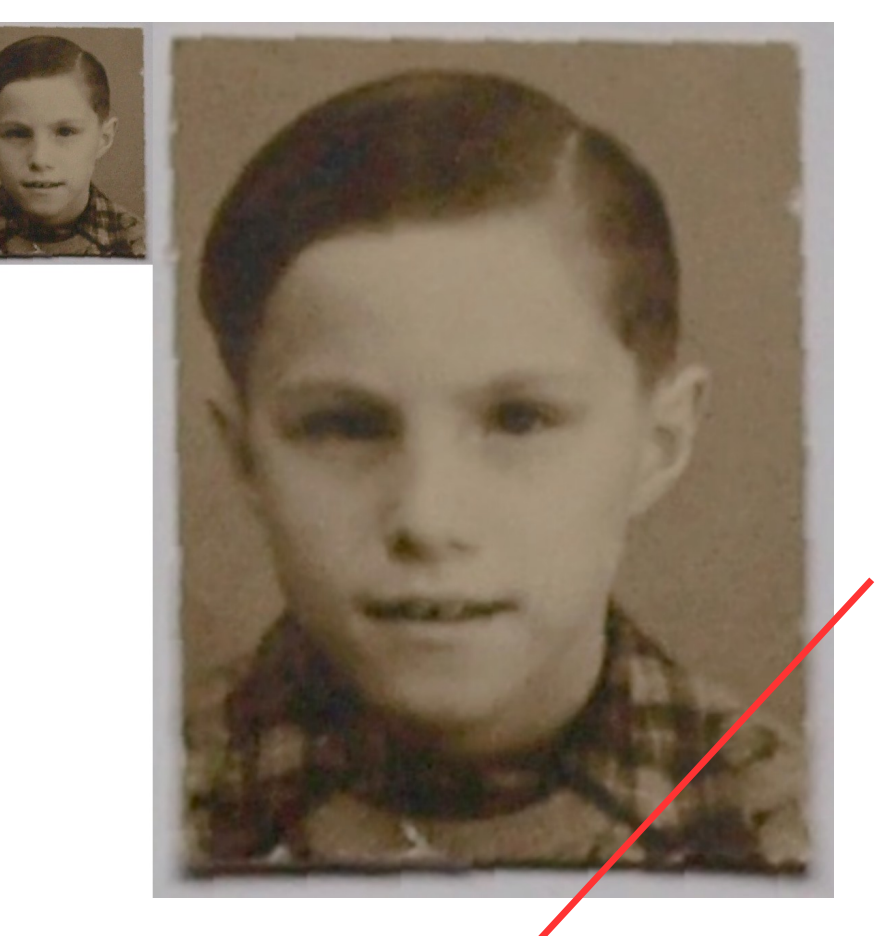

Her kan man se størrelses forskellen på det lille originale billede, og det der nu er blevet lavet større.

Herunder kan man til venstre se det lille originalbillede blive trukket større på siden.

Til højre det nye større billede trukket ned i størrelse så de er lige store. Man kan tydeligt se at det nye større billede har flere pixels

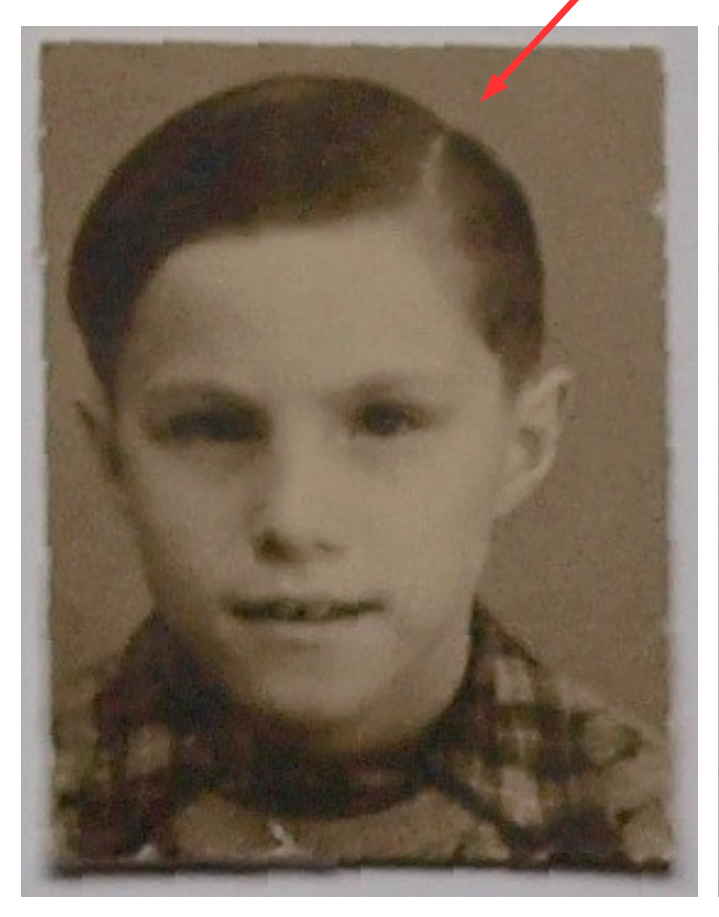

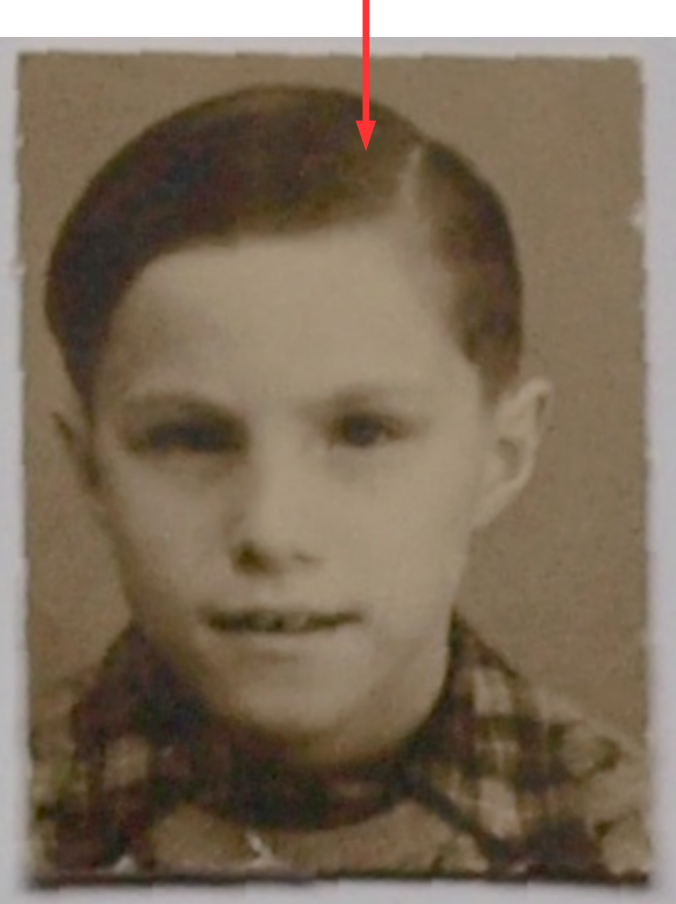